## **Section 4.9** Device Versions

The Device Version screen in the Uponor Configuration Tool (UCT) software (A9090000) allows a user to verify the following.

- Firmware versions for devices match
- Loaded databases are the most current version

When working with a new Network System that is not yet configured, verify all controls are using the same firmware version and the most current database versions. If working with an existing system where devices are not communicating properly and the power, polarity and communication wires are all satisfactory, verify all controls are using similar firmware versions.

The Device Versions screen displays the firmware version and database revision for the following Network System devices.

- Main Router Control (RTR) (A9011000)
- Primary Equipment Control (PEC) (A9012000)
- Supply Water Temperature Control (SWT) (A9013000)
- Zone Pump Control (ZPC) (A9014000)
- Digital Zone Control Module (DZCM) (A9011500)

This section explains how to access information from the Device Versions screen.

Before proceeding, make sure the following steps are complete.

- $\Box$  All UCT components are properly installed (**Section 1.5**).
- $\Box$  The computer is correctly connected to the Network System (**Section 1.6**).

Refer to the following steps to access the Device Versions screen.

- 1. From the **Main Menu**, click the **General Maintenance** button shown in **Figure 4.9-1**. This displays the **Maintenance** screen shown in **Figure 4.9-2**.
- 2. Click the **Device Versions** button.

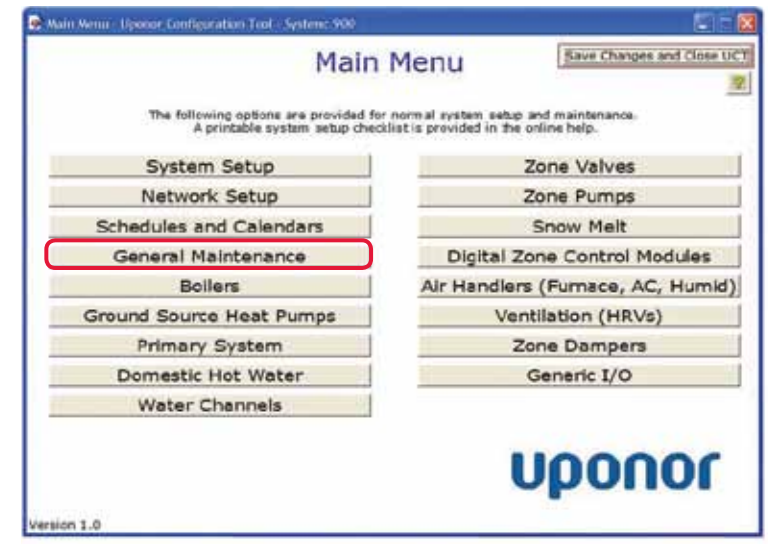

**Figure 4.9-1: Main Menu Screen**

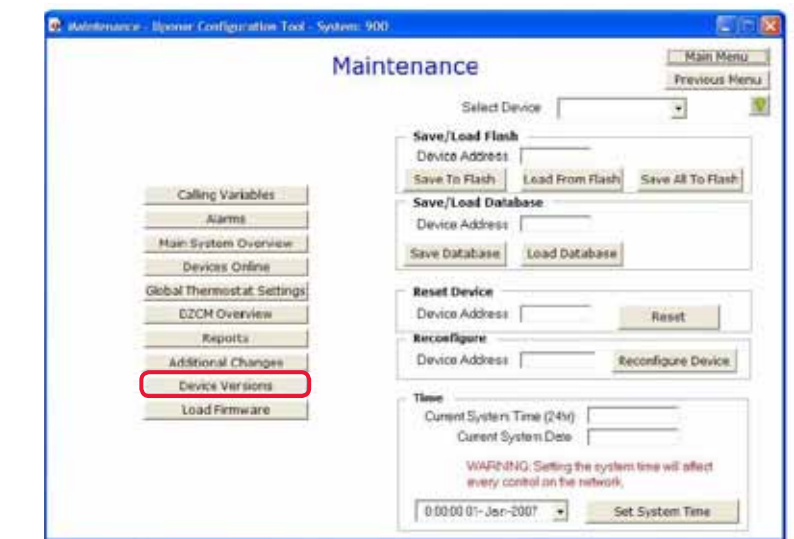

**Figure 4.9-2: Maintenance Screen**

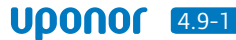

3. The Device Versions screen, shown in **Figure 4.9-3**, will display a list of devices along with their Building Automation and Control Network (BACnet) address, firmware version and database revision. Note that this screen only lists the controls currently communicating with the Network System.

**Note:** As of January 2011, the current firmware version is B-73549. If an installed Network System with an older firmware version is operating properly, it is not necessary to upgrade to the latest version. It is only necessary to upgrade firmware versions if Network System devices are not communicating properly or if directed to do so by Uponor Technical Support. To download the most current firmware files, visit www.uponorpro.com/en/technical-support/ downloads.aspx. Detailed instructions are provided in **Section 5.2: Upgrading Network System Firmware**.

For questions regarding database revisions and firmware versions, contact Uponor Technical Support.

United States Uponor, Inc. 21900 Dodd Blvd. Lakeville, MN 55044

Toll Free: 888.594.7726 Fax: 877.286.7108

Canada Uponor Ltd. 662E 1st Ave Regina, SK S4N 5T6

Toll Free: 888.994.7726 Fax: 306.721.3088

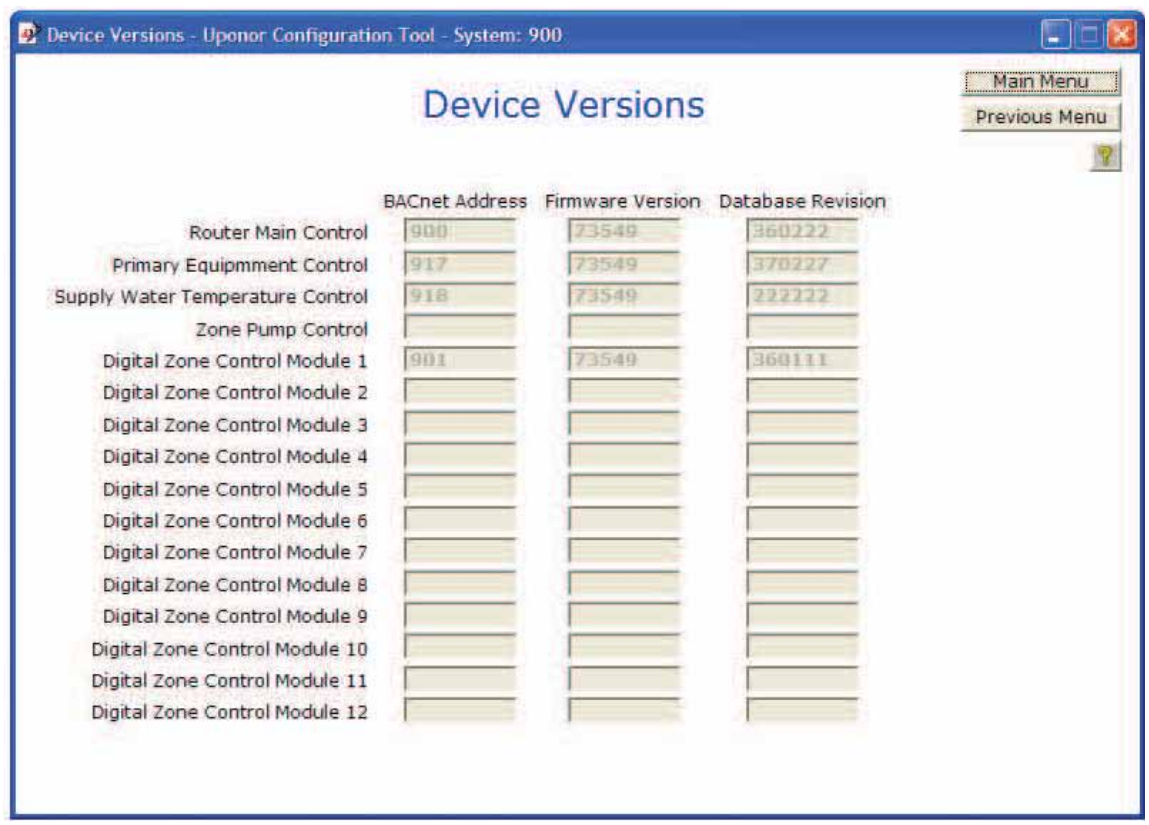

**Figure 4.9-3: Device Versions Screen**